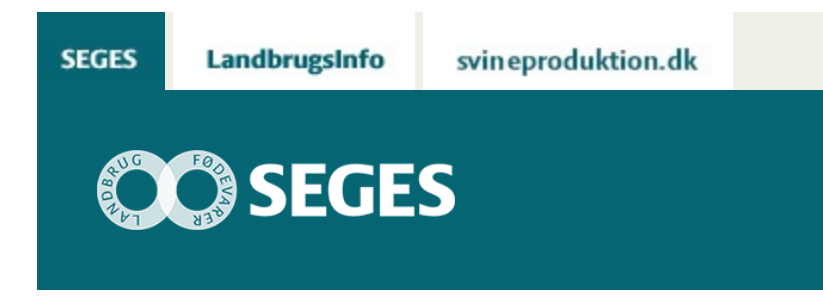

## **AP 5 NY FUNKTION I BEDRIFTSPROGNOSEN BEREGNER FØLSOMHED**

### STØTTET AF

# **Promille**afgiftsfonden for landbrug

Bedriftsprognosen er opdateret med et følsomhedsmodul, der gør det muligt for landmanden selv at indtaste priser på f.eks. mælk og svinekød og beregne prisernes sandsynlighed herudfra. Dermed får landmanden en bedriftsprognose med sine egne tal.

Med bedriftsprognosen er det muligt at fremskrive økonomien på bedriften. Tidligere har beregningerne taget udgangspunkt i SEGES' pris- og indkomstprognoser for hele landbruget, men nu kan landmanden selv indtaste prisintervaller i et nyt følsomhedsmodul og dermed få en prognose for bedriften, der bygger på hans egne tal og prisskøn.

"I følsomhedsmodulet kan landmanden indtaste priserne på de mest gængse produkter så som mælk og svinekød, hvis han vil se resultaterne i et bestemt interval omkring prognoseprisen," forklarer Lone Balle Carlqvist, der er seniorkonsulent i SEGES Erhvervsøkonomi og ophavsmand til bedriftsprognosen.

#### **Modul viser mest sandsynlige resultat**

Landmanden indtaster en minimumspris og en maksimumpris, som han tror, er mest sandsynligt, at prisen på det aktuelle produkt vil lande indenfor. Ud fra indtastningerne simulerer følsomhedsmodulet sandsynligheden for prisen og dermed også for resultatet og viser det på en graf.

"Dermed får landmanden ikke kun en konsekvensberegning, men kan ud fra grafen få en ide om, hvilken pris og dermed resultat der er størst sandsynlighed for, og hvilke konsekvenser det har," forklarer Lone Balle Carlqvist og understreger, at det nye modul dermed tager højde for, at der ikke kun er én sandhed, når man snakker om fremtidige priser.

#### **Viser, hvor sandsynligt worst og best case er**

At landmanden selv kan vælge, hvordan intervallet skal være i forhold til prognoseprisen, betyder, at han får indflydelse på, hvilke tal bedriftsprognosen regner ud fra. "Dermed bliver landmanden ikke påduttet en fordeling med prognosetallene, men kan indtaste de tal, han selv tror og stoler på, " fortæller Lone Balle Carlqvist og tilføjer, at sandsynlighedsgrafen samtidig giver landmanden et overblik over, hvor yderpunkterne i priserne – altså worst og best case – ligger.

"Der er altid en sandsynlig for, at yderpunkterne indtræffer, og det har en konsekvens for bedriftens resultat. Med grafen kan landmanden få en fornemmelse for, hvor sandsynlig den konsekvens er," fastslår Lone Balle Carlqvist.

#### **Prøv modellen**

[Prøv bedriftsprognosen med den nye funktion.](https://projektsite.landbrugsinfo.dk/Itvaerktoejer/Oekonomi/_layouts/xlviewer.aspx?id=/Itvaerktoejer/Oekonomi/Filer/eo_17_7485_bedriftsprognose_v3_2016.xlsm&Source=https%3a//www.landbrugsinfo.dk/Itvaerktoejer/Oekonomi/Filer/Forms/Landbrugsinfofiler.aspx&DefaultItemOpen=1&DefaultItemOpen=1) I regnearket er der en vejledning samt en forklaring af de manuelle indtastninger.

Kender du ikke bedriftsprognosen? Så bliv klogere på, hvad værktøjet kan bruges til i artiklen ["Bedriftsprognose beregner udviklingen på den enkelte bedrift".](https://projektsite.landbrugsinfo.dk/Oekonomi/produktionsogoekonomistyring/Sider/eo_17_7485_AP_5_Bedriftsprognose-beregner-udviklingen.aspx)

© 2021 - SEGES Projektsitet